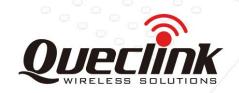

# **GV50LTA Manage Tool User Guide FDD-LTE/GPS Tracker**

QSZTRACGV50LTAMT0001

Version: 1.00

**GV50LTA** 

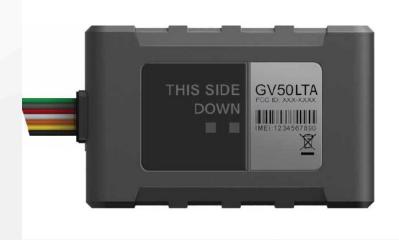

International Telematics Solutions Innovator

www. queclink.com

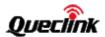

| Document Title      | GV50LTA User Manual  |  |
|---------------------|----------------------|--|
| Version             | 1.00                 |  |
| Date                | 2016-12-06           |  |
| Status              | Release              |  |
| Document Control ID | QSZTRACGV50LTAUM0001 |  |

#### **General Notes**

Queclink offers this information as a service to its customers, to support application and engineering efforts that use the products designed by Queclink. The information provided is based upon requirements specifically provided to Queclink by the customers. Queclink has not undertaken any independent search for additional relevant information, including any information that may be in the customer's possession. Furthermore, system validation of this product designed by Queclink within a larger electronic system remains the responsibility of the customer or the customer's system integrator. All specifications supplied herein are subject to change.

#### Copyright

This document contains proprietary technical information which is the property of Queclink. The copying of this document, distribution to others, and communication of the contents thereof, are forbidden without express authority. Offenders are liable to the payment of damages. All rights are reserved in the event of a patent grant or registration of a utility model or design. All specifications supplied herein are subject to change without notice at any time.

#### Copyright © Queclink Wireless Solutions Co., Ltd. 2016

WARNING: The device complies with part 15 of the FCC Rules. Operation is subject to the following two conditions:

- (1) The device may not cause harmful interference, and
- (2) The device must accept any interference received, including interference that may cause undesired operation.

Change or modification not expressly approved by the party responsible for compliance could void the user's authority to operate the equipment.

FCC RF Exposure Statement:

The normal use condition for the product is at least 20cm away from the body of the user, so the user must keep a distance of at least 20cm from the product.

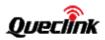

# Contents

| Contents                              | 2 -  |
|---------------------------------------|------|
| Table Index                           | 3 -  |
| Figure Index                          | 4 -  |
| 0. Revision History                   | 5 -  |
| 1. Introduction                       | 6 -  |
| 1.1. Reference                        | 6 -  |
| 1.2. Terms and Abbreviations          | 6 -  |
| 2. Product Overview                   | 7 -  |
| 2.1. Appearance                       | 7 -  |
| 2.2. Interface Definition             | 7 -  |
| 2.3. LED Description                  | 8 -  |
| 2.4. Power Connection                 | 8 -  |
| 2.5. Ignition Detection               | 9 -  |
| 2.6. Digital Output/ Input Connection | 9 -  |
| 2.7. Digital Output                   | 11 - |
| 3. Getting Started                    | 13 - |
| 3.1. Parts List                       | 13 - |
| 3.2. GV50LTA External Cable Interface | 13 - |
| 3.3. Open the SIM Card cover          | 14 - |
| 3.4. Clos the SIM Card cover          | 14 - |
| 3.5. Install a SIM Card               | 15 - |
| 3.6. Switch on the Backup Battery     | 15 - |
| 4. Troubleshooting and Safety Info    | 16 - |
| 4.1. Troubleshooting                  | 16 - |
| 4.2. Safety Info                      | 16 - |

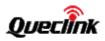

# **Table Index**

| TABLE 1: GV50LTA PROTOCOL REFERENCE                       | 6 -  |
|-----------------------------------------------------------|------|
| TABLE 2: TERMS AND ABBREVIATIONS                          | 6 -  |
| TABLE 3: DESCRIPTION OF 7 PIN CONNECTIONS                 | 8 -  |
| TABLE 4: LED DESCRIPTION                                  | 8 -  |
| TABLE 5: ELECTRICAL CHARACTERISTICS OF IGNITION DETECTION | 9 -  |
| TABLE 6: ELECTRICAL CHARACTERISTICS OF DIGITAL OUTPUTS1   | .0   |
| TABLE 7: ELECTRICAL CHARACTERISTICS OF DIGITAL INPUTS1    | .0 - |
| TABLE 8: ELECTRICAL CHARACTERISTICS AS DIGITAL OUTPUTS1   | .2 - |
| TABLE 9: PARTS LIST1                                      | .3 - |
| TABLE 10: GV50LTA USER CABLE COLOUR DEFINITION - 1        | α.   |

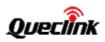

# Figure Index

| FIGURE 1: GV50LTA APPEARANCE                               | 7 -    |
|------------------------------------------------------------|--------|
| FIGURE 2: 7PIN CONNECTOR ON THE GV50LTA                    | 7 -    |
| FIGURE 3: TYPICAL POWER CONNECTION                         | 8 -    |
| FIGURE 4: TYPICAL IGNITION DETECTION                       | 9 -    |
| FIGURE 5: AS DIGITAL OUTPUT INTERNAL DRIVE CIRCUIT         | - 10 - |
| FIGURE 6: TYPICAL CONNECTION WITH BUZZER AS DIGITAL OUTPUT | - 10 - |
| FIGURE 7: TYPICAL DIGITAL INPUT CONNECTION                 | - 11 - |
| FIGURE 8: DIGITAL OUTPUT INTERNAL DRIVE CIRCUIT            | - 11 - |
| FIGURE 9: TYPICAL CONNECTION WITH RELAY                    | - 12 - |

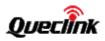

# 0. Revision History

| Revision | Date      | Author   | Description of change |
|----------|-----------|----------|-----------------------|
| 1.00     | 2017-1-16 | Rayne_Wu | Initial Version       |
|          |           |          |                       |
|          |           |          |                       |
|          |           |          |                       |

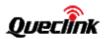

#### 1. Introduction

The GV50LTA is a powerful GPS locator designed for vehicle or asset tracking. It has superior receiver sensitivity, fast TTFF (Time to First Fix) and supports Dual-Band 4G-LTE B4&B13 Band, and its location can be monitored in real time or periodically tracked by a backend server or other specified terminals. The GV50LTA has multiple input/output interfaces that can be used for monitoring or controlling external devices. Based on the integrated @Track protocol, the GV50LTA can communicate with a backend server through the 4G-LTE network over which it transfer reports of emergency, geo-fence boundary crossings, low backup battery or scheduled GPS position as well as many other useful functions. Users can also use GV50LTA to monitor the status of a vehicle and control the vehicle by its external relay output. System Integrators can easily set up their tracking systems based on the full-featured @Track protocol.

#### 1.1. Reference

**Table 1: GV50LTA Protocol Reference** 

| SN  | Document name                         | Remark                             |
|-----|---------------------------------------|------------------------------------|
| [1] | GV50LTA @Track Air Interface Protocol | The air protocol interface between |
|     |                                       | GV50LTA and backend server.        |

#### 1.2. Terms and Abbreviations

**Table 2: Terms and Abbreviations** 

| Abbreviation | Description    |
|--------------|----------------|
| AGND         | Analog Ground  |
| AIN          | Analog Input   |
| DIN          | Digital Input  |
| DOUT         | Digital Output |
| GND          | Ground         |
| RXD          | Receive Data   |
| TXD          | Transmit Data  |

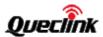

# 2. Product Overview

#### 2.1. Appearance

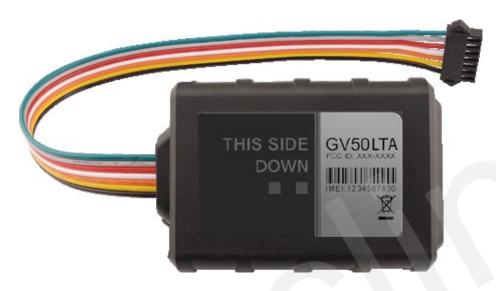

Figure 1: GV50LTA Appearance

#### 2.2. Interface Definition

The GV50LTA has a 7 PIN interface connector. It contains the connections for power, and I/O. The sequence and description of the 7PIN connector are shown in the following figure:

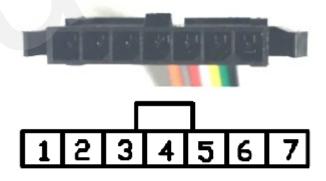

Figure 2: 7PIN Connector on the GV50LTA

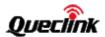

**Table 3: Description of 7 PIN Connections** 

| Index      | Description                             | Comment                          |
|------------|-----------------------------------------|----------------------------------|
| 1          | RXD                                     | UART RXD; TTL                    |
| 2          | TXD                                     | UART TXD; TTL                    |
| 3          | VIN                                     | External DC power input, 8-32V   |
| 4          | IGN                                     | Ignition input, positive trigger |
| 5 OUT1/IN1 | Digital output/ input; Open drain,150mA |                                  |
|            | OUTT/INT                                | max                              |
| 6          | OUT2                                    | Open drain, 150mA max            |
| 7          | GND                                     | GND                              |

# 2.3. LED Description

GV50LTA has two status LEDs which are CELL LED (Blue color) and GPS LED (Green color).

| CELL | Device is searching CELL network.      | Fast flashing |
|------|----------------------------------------|---------------|
|      | Device has registered to CELL network. | ON            |
|      | Device is in low power mode.           | Slow flashing |
| GPS  | GPS is unfixed.                        | OFF           |
|      | GPS is fixed.                          | ON            |
|      | Device is in low power mode.           | Slow flashing |

**Table 4: LED Description** 

#### Note:

- 1. Fast flashing is about 500ms ON / 1sec OFF.
- 2. Slow flashing is about 500ms ON / 15sec OFF.

#### 2.4. Power Connection

VIN(PIN3)/GND (PIN7) are the power input pins. The input voltage range for this device is from 8V to 32V. The device is designed to be installed in vehicles that operate on 12V/24V vehicle without the need for external transformers.

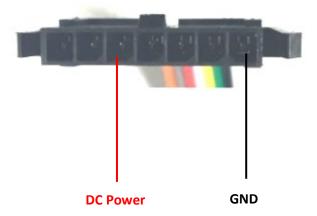

Figure 3: Typical Power Connection

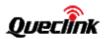

#### 2.5. Ignition Detection

IGN (Pin4) is used for ignition detection. It is strongly recommended to connect this pin to ignition key "RUN" position as shown below.

An alternative to connecting to the ignition switch is to find a non-permanent power source that is only available when the vehicle is running. For example, the power source for the FM radio. IGN signal can be configured to start transmitting information to backend server when ignition is on, and enter power saving mode when ignition is off.

**Table 5: Electrical Characteristics of Ignition Detection** 

| Logical State | Electrical State |
|---------------|------------------|
| Active        | 5.0V to 32V      |
| Inactive      | 0V to 3V or Open |

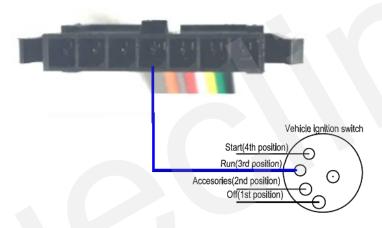

Figure 4: Typical Ignition Detection

# 2.6. Digital Output/Input Connection

OUT1/IN1 (PIN5) is a digital Output/Input connection on GV50LTA. It is of open drain type and the maximum drain current is 150mA. The OUT1/IN1 (PIN5) can be used as a digital Output and a (negative trigger) digital Input.

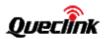

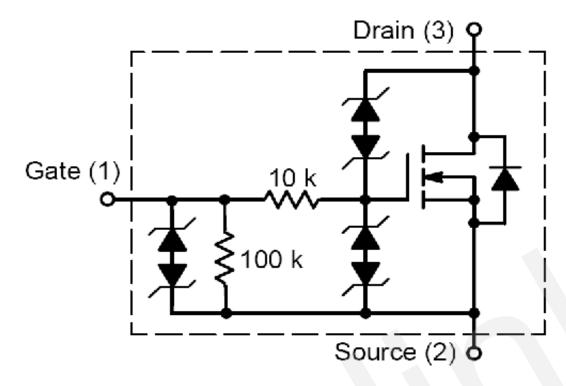

Figure 5: As Digital Output Internal Drive Circuit

**Table 6: Electrical Characteristics of Digital Outputs** 

| Logical State | Electrical Characteristics |
|---------------|----------------------------|
| Enable        | <1.5V @150mA               |
| Disable       | Open drain                 |

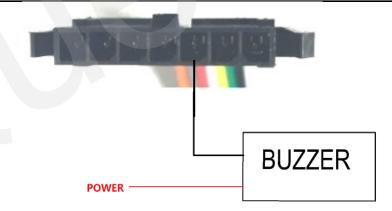

Figure 6: Typical Connection with Buzzer As Digital Output

**Table 7: Electrical Characteristics of Digital Inputs** 

| Logical State | Electrical Characteristics |
|---------------|----------------------------|
| Active        | 0V to 0.8V                 |
| Inactive      | Open                       |

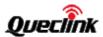

The following shows the recommended connection of a digital input.

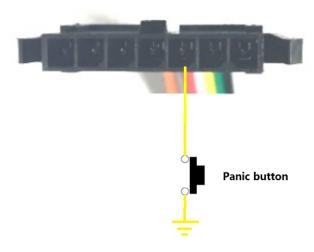

Figure 7: Typical Digital Input Connection

# 2.7. Digital Output

There is a digital output (PIN6) on GV50LTA. It is of open drain type and the maximum drain current is 150mA.

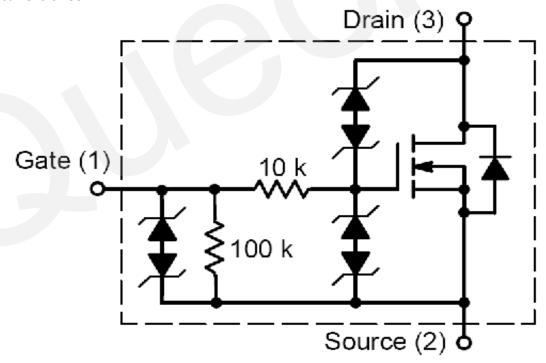

Figure 8: Digital Output Internal Drive Circuit

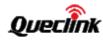

**Table 8: Electrical Characteristics As Digital Outputs** 

| Logical State | Electrical Characteristics |  |
|---------------|----------------------------|--|
| Enable        | <1.5V @150mA               |  |
| Disable       | Open drain                 |  |

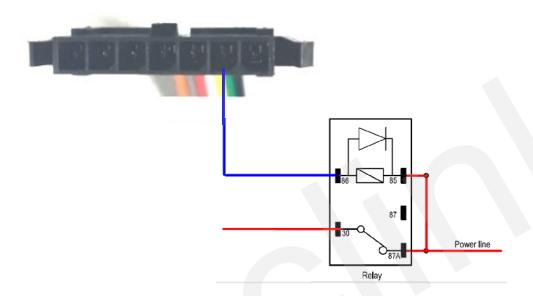

Figure 9: Typical Connection with Relay

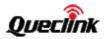

# 3. Getting Started

#### 3.1. Parts List

**Table 9: Parts List** 

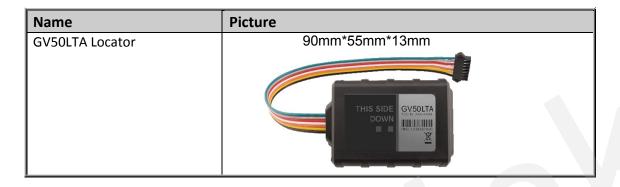

# 3.2. GV50LTA External Cable Interface

**Table 10: GV50LTA User Cable Colour Definition** 

| Definition | Colour | PIN No | Cable |
|------------|--------|--------|-------|
| RXD        | Orange | 1      |       |
| TXD        | Gray   | 2      |       |
| VIN        | Red    | 3      |       |
| IGN        | White  | 4      |       |
| OUT1/IN1   | Yellow | 5      |       |
| OUT2       | Green  | 6      |       |
| GND        | Black  | 7      |       |

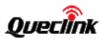

# 3.3. Open the SIM Card cover

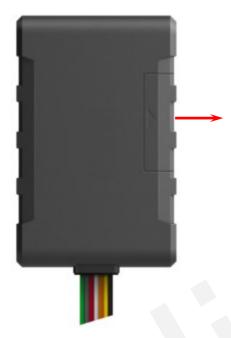

Figure 1. Open the SIM card cover

Follow the direction on the case and push to open the SIM card cover.

# 3.4. Clos the SIM Card cover

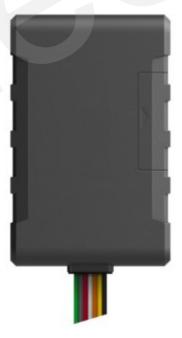

Figure 2. Close the SIM card cover

Aligning and push to close the SIM card cover.

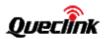

#### 3.5. Install a SIM Card

Open the SIM case and ensure the unit is not powered (unplug the 7Pin cable to the OFF position). Slide the holder right to open the SIM card holder. Insert the SIM card into the holder as shown below with the orange colour. Take care to align the cut mark. Then close the case.

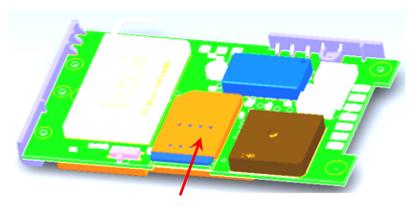

Figure 3. SIM Card Installation

#### 3.6. Switch on the Backup Battery

To use the GV50LTA backup battery, the switch must be in the ON position. The switch on the case and the ON/OFF position are shown below.

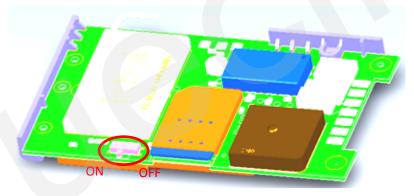

Figure 4. Switch and ON/OFF Position

#### Note:

- 1. The switch must be in the "OFF" position when the GV50LTA is shipped on an aircraft.
- 2. When the switch is in the "OFF" position, the battery cannot be charged or discharged and cannot be turned on.

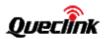

# 4. Troubleshooting and Safety Info

# 4.1. Troubleshooting

| 1 Trouble                                                           | Possible reason                                                     | Solution                                                                                               |
|---------------------------------------------------------------------|---------------------------------------------------------------------|----------------------------------------------------------------------------------------------------|
| After GV50LTA is turned on, the CELL LED always flashes quickly.    | GV50LTA isn't registered to the ISP.                                | Please register the GV50LTA again and make sure the device gets the correct MDN.                       |
|                                                                     | The signal is too weak; GV50LTA can't be registered to the network. | Please move GV50LTA into places with good LTE coverage.                                                |
| Messages can't be reported to the backend server by LTE.            | The IP address or port of the backend server is wrong.              | Make sure the IP address for the backend server is an identified address on the Internet.              |
| GV50LTA cannot power off no matter the device was in charge or not. | Unable to power off GV50LTA if charger is connected.                | Disconnect charger, and try again.                                                                     |
| GV50LTA can't get successful GPS fixing.                            | The GPS signal is weak.                                             | Please move GV50LTA to a place with open sky.                                                          |
|                                                                     |                                                                     | It is better to let the top surface face to sky. (The device has an LED indicator on the top surface.) |

# 4.2. Safety Info

- Please do not disassemble the device by yourself.
- Please do not put the device in over heated too humid place, and avoid exposure to direct sunlight. Too high temperature will damage the device or even cause battery explosion.
- Please do not use GV50LTA on the airplane or near medical equipment.